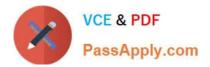

# NSE8\_810<sup>Q&As</sup>

Fortinet Network Security Expert 8 Written Exam (810)

## Pass Fortinet NSE8\_810 Exam with 100% Guarantee

Free Download Real Questions & Answers PDF and VCE file from:

https://www.passapply.com/nse8\_810.html

100% Passing Guarantee 100% Money Back Assurance

Following Questions and Answers are all new published by Fortinet Official Exam Center

Instant Download After Purchase

100% Money Back Guarantee

- 😳 365 Days Free Update
- 800,000+ Satisfied Customers

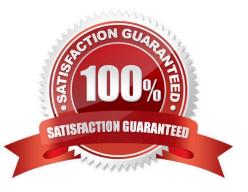

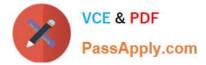

### **QUESTION 1**

Click the Exhibit button.

Central NAT was configured on a FortiGate firewall. A sniffer shows ICMP packets out to a host on the Internet egresses with the port1 IP address instead of the virtual IP(VIP) that was configured. Referring to the exhibit, which configuration will ensure that ICMP traffic is also translated?

```
config system interface
edit "port1"
set ip 10.10.10.3 255.255.255.0
next
end
config firewall ippool
edit "secondary ip"
set startip 172.16.1.254
set endip 172.16.1.254
next
end
config firewall central-snat-map
edit 1
set orig-addr "internal"
set srcintf "port2"
set dst-addr "all"
set dstintf "port1"
set nat-ippool "secondary_ip"
set protocol 6
next
end
```

A. config firewall ippool edit "secondry\_ip" set arp-intf `port1\\' next end

B. config firewall central-snat-map edit 1 set protocol 1 next end

C. config firewall central-snat-map edit 1 unset protocol next end

D. config firewall central-snat-map edit 1 set orig-addr "all" next end

Correct Answer: B

### **QUESTION 2**

Click the Exhibit button.

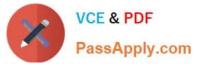

### A Exhibit

×

```
FS448D-A (LAG-1) # show
config switch trunk
edit "LAG-1"
set mode lacp-active
set-mclag-icl enable
set members "port13" "port14"
next
end
FS448D-B (LAG-2) # show
config switch trunk
edit "LAG-2"
set mode lacp-active
set-mclag-icl enable
set members "port13" "port14"
next
end
FortiGate-A # show switch-controller managed-switch
config switch-controller managed-switch
edit FS448D-A
config ports
edit "LAG-3"
set type trunk
set mode lacp-active
set mclag enable
set members "port15"
next
end
next
edit FS448D-B
config ports
edit "LAG-3"
set type trunk
set mode lacp-active
set mclag enable
set members "port15"
next
end
next
end
```

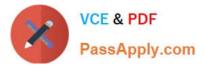

Referring to the exhibit, which two statements are true? (Choose two.)

- A. port13 and port14 on FS448D-A should be connected to port13 and port14 on FS448D-B
- B. LAG-1 and LAG 2 should be connected to a single 4-port 802 3ad interface on the FortiGate-A.
- C. LAG-3 on switches on FS448D-A and FS448D-B may be connected to a single 802 3ad trunk on another device.
- D. LAG-1 and LAG-2 should be connected to a 4-port single 802 3ad trunk on another device.

Correct Answer: BC

### **QUESTION 3**

Click the Exhibit button.

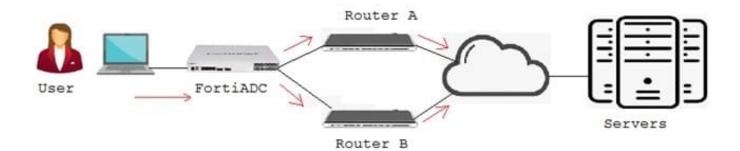

Referring to the exhibit, a FortiADC is load balancing IPv4 traffic between two next-hop routers. The FortiADC does not know the IP addresses of the servers. Also, the FortiADC is doing Layer 7 content inspection and modification.

In this scenario, which application delivery control is configured in the FortiADC?

A. Layer 2

B. Layer 3

- C. Laye.4
- D. Layer 7

Correct Answer: C

#### **QUESTION 4**

You deploy a FortiGate device in a remote office based on the requirements shown below.

-- Due to company\\'s security policy, management IP of your FortiGate is not allowed to access the Internet.

-- Apply Web Filtering, Antivirus, IPS and Application control to the protected subnet. -- Be managed by a

central FortiManager in the head office.

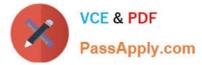

Which action will help to achieve the requirements?

- A. Configure a default route and make sure that the FortiGate device can pmg to service fortiguard net.
- B. Configure the FortiGuard override server and use the IP address of the FortiManager
- C. Configure the FortiGuard override server and use the IP address of service, fortiguard net.
- D. Configure FortiGate to use FortiGuard Filtering Port 8888.

Correct Answer: B

### **QUESTION 5**

Click the Exhibit button.

What are two ways to establish communication between an existing NAT VDOM and a new transparent VDOM? (Choose two.)

```
config global
config system vdom-link
edit vlink2
end
config system interface
edit vlink20
set vdom nat
next
edit vlink21
set vdom transparent
end
```

- A. Set the set ip 10.10.10. i command to vlink2l.
- B. Set type ppp to the vdom-link, vlink2.
- C. Set the not ip 10.10.10.1 command to vlink20.
- D. Set type ethernet to the vdom-link, vlink2.

Correct Answer: BD

NSE8\_810 PDF Dumps

NSE8\_810 VCE Dumps

NSE8\_810 Practice Test